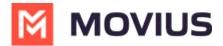

## **Set Up Data Only Onboarding**

Last Modified on 11/22/2023 10:00 am EST

Read on to learn how to enable Data Only Onboarding for a set of users.

## **Overview**

An organization may have a group of users that do not have access to a cellular network. Data Only Onboarding is a method of user activation that allows these users to activate and use MultiLine entirely using a WiFi or Data network. Users will only have the ability to call over data and not the cellular network.

## Before you start

An admin must have "Setup" Privilege in their Role in the organization to do these instructions.
See <u>What Admin Privileges are in Management Portal?</u> (<a href="https://help.moviuscorp.com/help/what-admin-roles-mmp">https://help.moviuscorp.com/help/what-admin-roles-mmp</a>).

## **Enable Data Only onboarding**

To enable Data Only Onboarding, you'll need to set user permissions. For more details see <u>Create user permissions</u> (https://help.moviuscorp.com/help/set-user-permissions).

- 1. Go to **Setup** then **User Permissions**.
- 2. Edit or create a new user permission.
- 3. Select only Data for Inbound Call Settings and Outbound Call Settings. Deselect Minutes and Fallback.

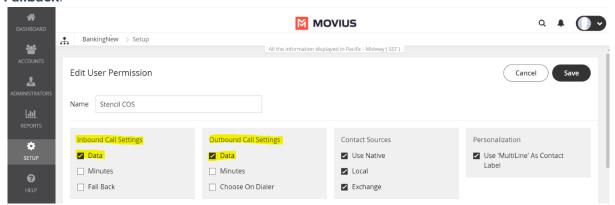

4. For MultiLine users, make sure **Enable E-Mail PIN** is selected in the **Onboarding** section. For MultiLine for Intune users, this can be left unselected.

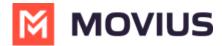

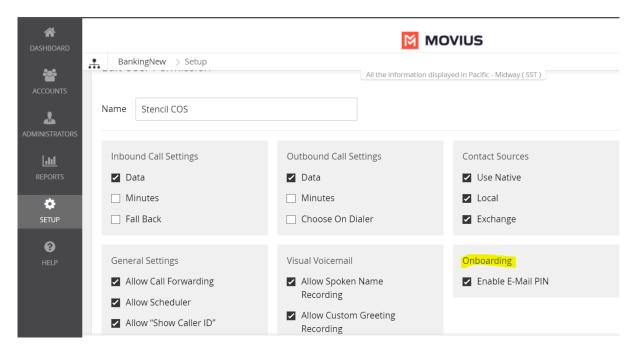